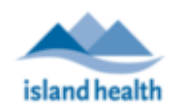

## **Before MyVirtualVisit Appointment**

**Prior to your first MyVirtualVisit appointment, and with help from your clinical programs, you will:**

- $\checkmark$  Test the audio/video and network connection of your device
- $\checkmark$  Confirm your identity and provide information for your provider to create your profile in MyVirtualVisit
- $\checkmark$  Sign a consent for the use of email/text message
- $\checkmark$  Test your ability to receive an email from MyVirtualVisit

**Note:** Please attend all your appointments in a private, well-lit, noise-free space with a closed door. Sit 2-3 feet (1 meter) from the camera; remove any distracting objects. Turn your camera away from bright sources of light to avoid your image looking black to the person on the other end.

# **Confirming Technical Requirements**

## **Supported Devices**

We recommend that the device you use for your MyVirtualVisit appointments is no more than *5 years old* and is running the latest operating system available. These could include:

Computers (Windows/Apple) and Mobile Devices (Android/Apple)

Your device will support MyVirtualVisit appointments if you are able to:

- Watch a video on YouTube<sup>®</sup> or Netflix<sup>®</sup>
- Use Skype®, FaceTime®, WhatsApp® video call or any other video platform

**Note:** It is recommended to plug your device in, or have a power source readily available during your appointment, as video connections may affect your device's battery life.

## **Supported Browsers**

Ensure you are using the latest version of any of the following browsers:

Google Chrome **O** Firefox Safari

## **Internet Access**

We recommend that you use a home Wi-Fi or wired and avoid using public Wi-Fi connections (e.g. guest Wi-Fi at a coffee shop) for your MyVirtualVisit appointments.

If it is necessary to use public Wi-Fi connections, please ensure to review the terms of use when connecting, as it may have the right to capture or your record information.

**Note:** Using MyVirtualVisit on a cellular network uses cellular data. It is important to be aware of your data plan in order to avoid any additional charges.

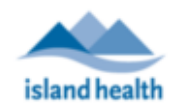

#### **Joining your Scheduled MyVirtualVisit Appointment**

1. You will receive an appointment invitation via email (left image) or SMS (text) (right image) message containing appointment information and a **link** for your scheduled appointment.

**Note:** If you do not see an email in your inbox, please check your 'Junk' folder. This is especially relevant for first-time users using a Hotmail email account.

**MyVirtualVisit Provided by Island Health** 

Hello

You have received the following MyVirtualVisit invitation which will allow you attend your appointment online.

When: Thursday, December 12, 2019 Time: 11:00 am PST

If you have questions about the date and time of your appointment or need to cancel or reschedule, please contact your program/clinic.

At the time of the appointment please enter the waiting room.

#### **ENTER WAITING ROOM**

OR please copy this link into either Chrome or Firefox

https://patient.ca.visitnow.org/start/454678d0e259e0da943b953 9cc98f47bcebefde4

For technical support, please contact the MyVirtualVisit Support Desk at 1-888-519-1880

To ensure the best video experience, we suggest you review the My Virtual Visit guidelines and support materials on our website: https://ww w.islandhealth.ca/myvirtualvisit

If you received this email in error, please contact your program/clinic or the MyVirtualVisit Support Desk at 1-888-519-1880.

-myvirtualvisit-testing

You have been sent a MyVirtualVisit appointment invitation for Wednesday, December 11, 2019 09:40 am PST, which will allow you to attend your appointment online. Please use the following link to join at the time of your appointment: https://patient.ca.visitnow.org/start/ Bcebfcd5518bc32f55656cfff920e9 9e26989364 For support, please contact the MyVirtualVisit Support Desk at 1-888-519-1880

**Note:** Please do not share the MyVirtualVisit email/SMS invitation with others, as it is intended only for you.

# Preparing for and Attending a MyVirtualVisit Appointment

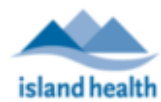

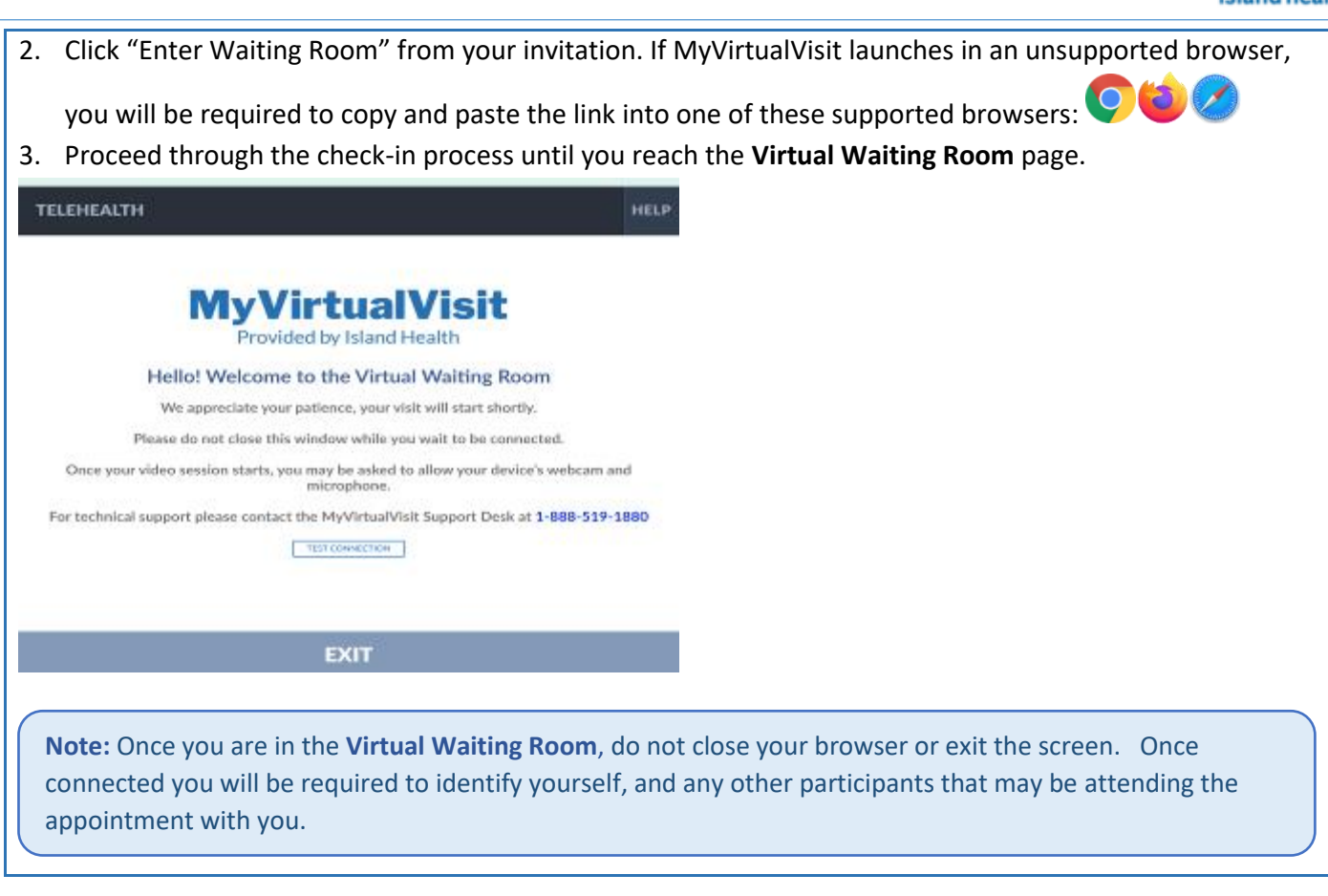

## **MyVirtualVisit Patient View**

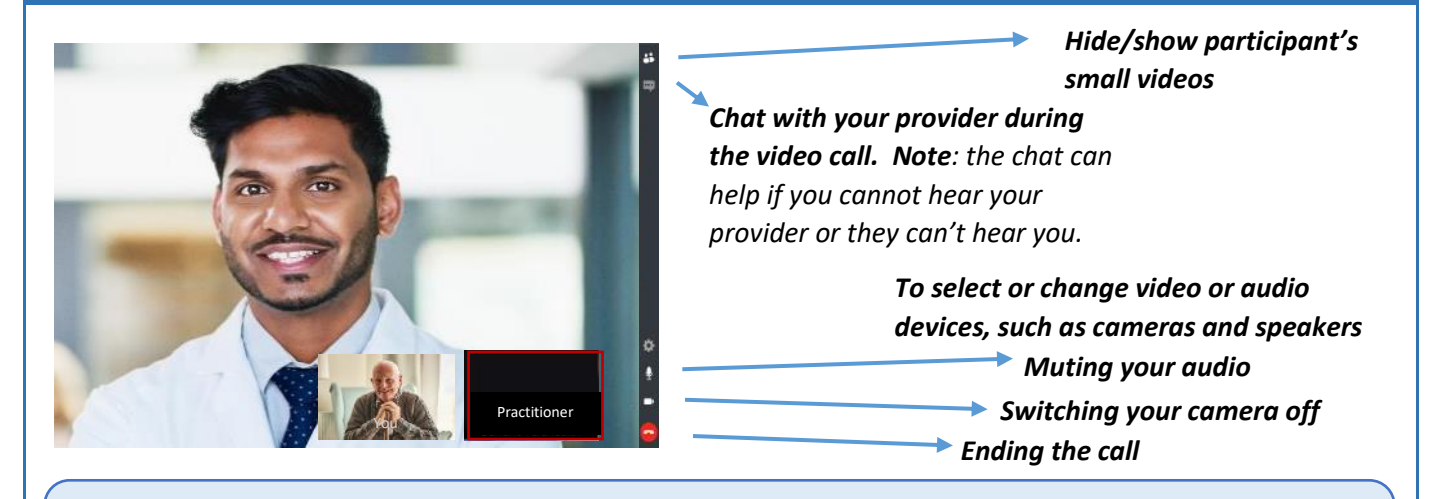

**Note:** If you feel uncomfortable with the virtual visit at any time, please inform your provider, and the appointment can be re-scheduled for an in-person or telehealth room visit. For your safety, your provider may ask for your location at the start of your virtual visit.

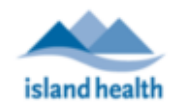

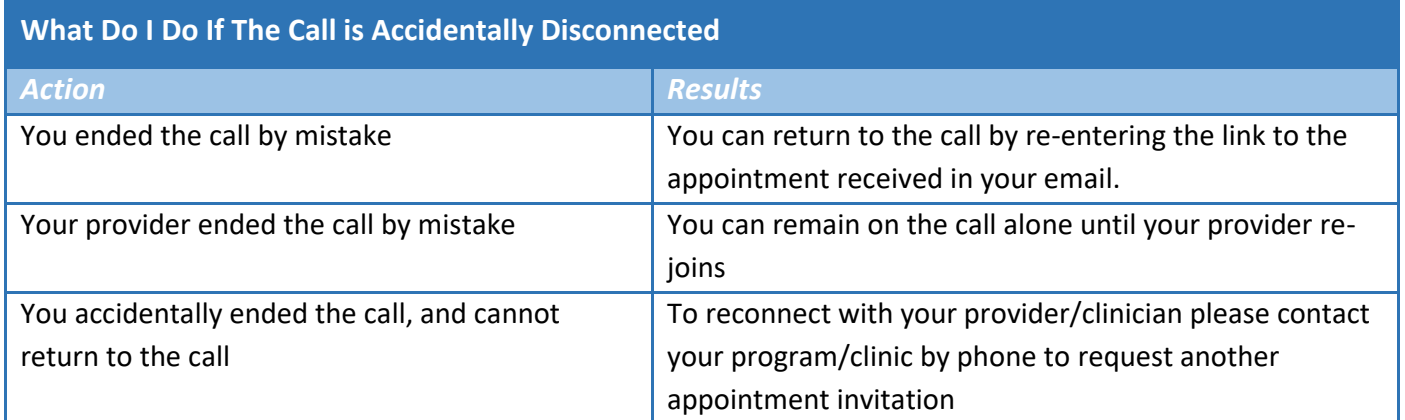

## **Getting Support for MyVirtualVisit**

**Please contact the MyVirtualVisit Support Desk at 1-888-519-1880 for technical support including, but not limited to:**

- Confirming your device (computer, laptop, tablet, smartphone) will work for your upcoming appointment.
- Finding the correct browser and browser version  $\bigodot$  to use for your appointment.
- Adjusting and connecting audio and video (speakers, microphone, camera).
- **Confirming your internet connection is sufficient**
- Finding your appointment email.
- Joining your MyVirtualVisit appointment.

Ţ **Note:** Please remember that there will be no recording of the video appointments by any participant within the call.

**Please contact the program/clinic providing your MyVirtualVisit appointment for:**

- Scheduling inquiries
- **Rescheduling appointments**
- **Cancelling appointments**
- **Information about your appointment or provider**